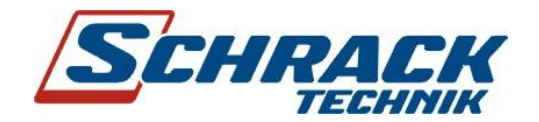

# **WS-13A WS-13A/W**

# **WS-13AG**

# **Webserver pre elektromery LZQJ**

(pre verzie s firmvérom **3.xx, od verzie 3.12**)

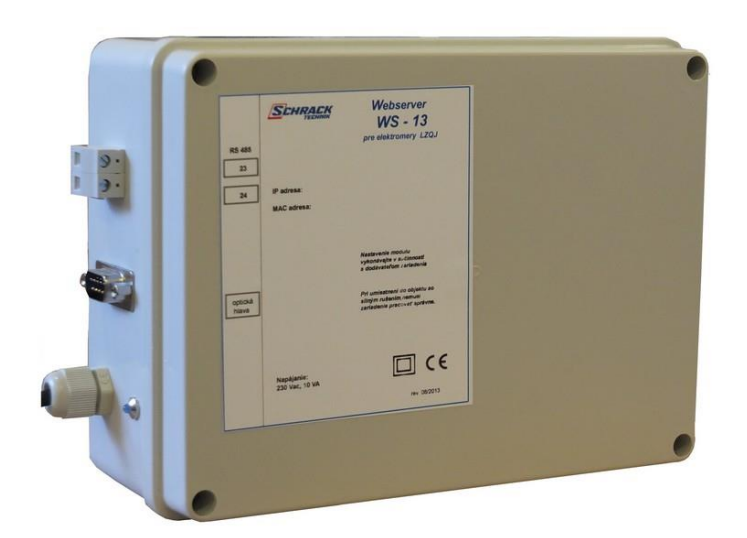

**www.lzqj.sk/webserver**

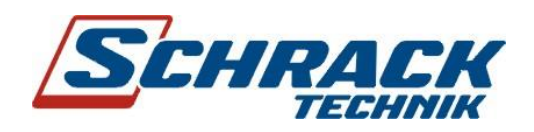

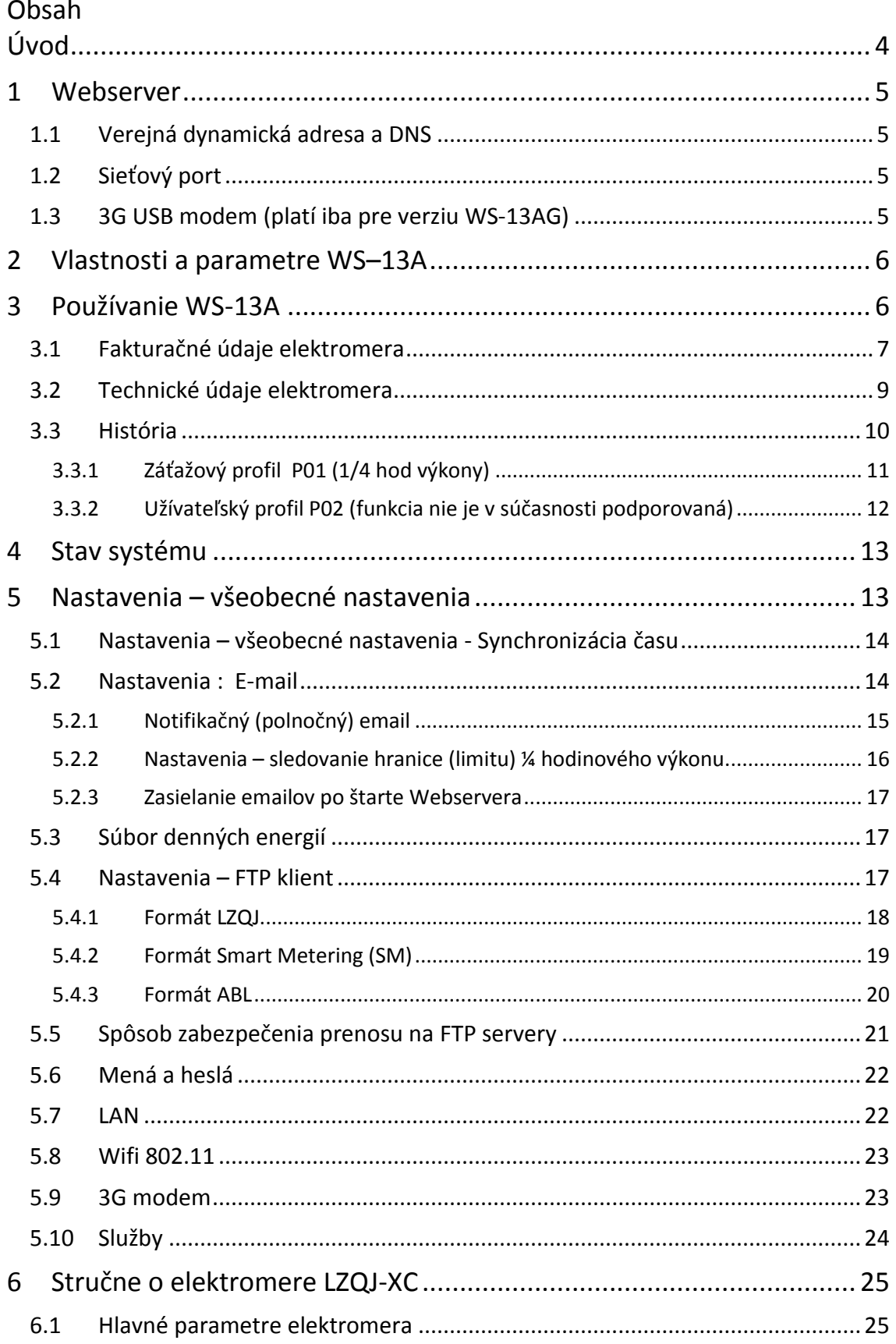

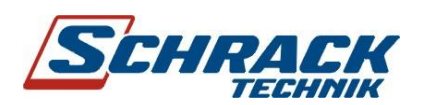

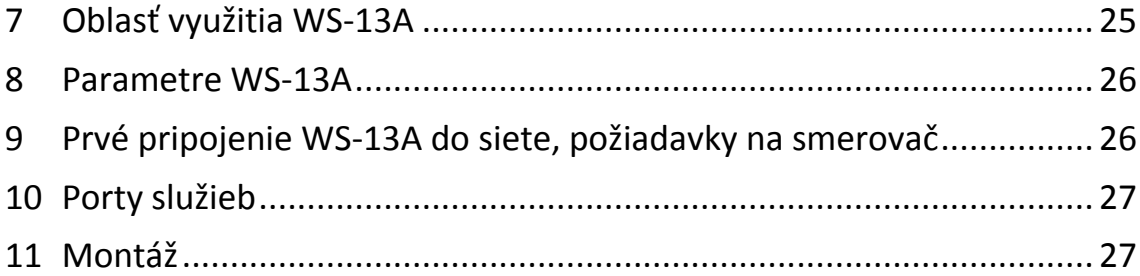

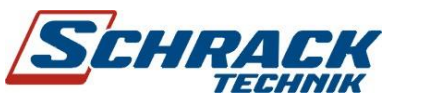

# <span id="page-3-0"></span>**Úvod**

#### **Tento návod je výhradne určený pre Webservery s firemným softvérom, ktorý začína číslicou 3**.

WS–13A je zariadenie určené na spojenie elektromerov radu LZQJ s užívateľom - majiteľom odberného miesta a poskytnutie resp. záznam vybraných nameraných údajov. Užívateľský interfejs má podobu internetovej stránky a obsluhuje sa podobne ako bežné stránky. Prenos údajov je pomocou internetu. Ak zariadenie obsahuje aj 2G/3G modem, pripája sa do siete internet pomocou mobilnej technológie podobne, ako mobilné telefóny a iné zariadenia. Elektromery, ktoré majú prístupnú svorkovnicu, možno pripojiť k Webserveru pomocou zbernice RS485.

Webserver v prvom rade zabezpečuje komunikáciu s elektromermi radu LZQJ alebo LZQJ-XC výrobcu EMH metering GmbH & Co. KG, Nemecko. Pretože v praxi často nie je možné priame elektrické pripojenie na elektromer (všetky kontakty sú plombované), využitý je *optický* interfejs s IR rozhraním, ktorým sú elektromery vybavené. Optické rozhranie pozostáva z optickej hlavy (obr. 1), ktorá má vo svojej spodnej časti silný magnet. Tento sa uchytí na elektromer, obr. 2. Samotný prenos je realizovaný dvomi infračervenými prvkami.

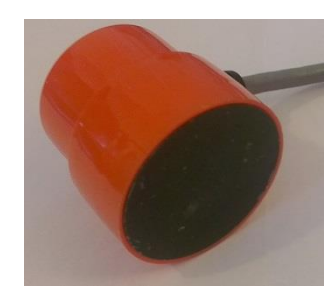

Obr.1 *Optická hlava Schrack*

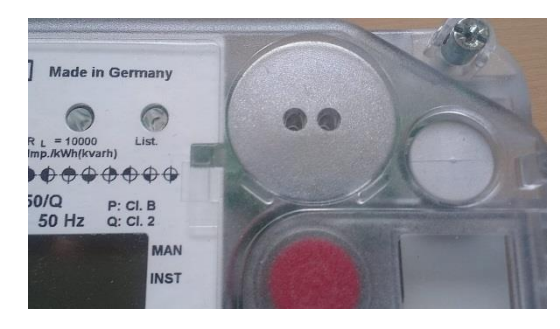

Obr. 2 *Miesto na magnetické "prilepenie" optickej hlavy*

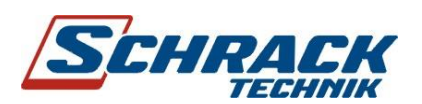

Webserver má svoju IP adresu, ktorou je identifikovaný v počítačovej sieti. Táto adresa môže byť zadaná (statická adresa) alebo je priradená automaticky serverom DHCP; ide o jednu z funkcií, ktorú vykonáva smerovač. Je to tzv. privátna adresa, ktorá je viditeľná iba pre účastníkov lokálnej siete. Aby bolo možné "dosiahnuť" na funkcie Webservera z verejnej siete, je potrebné túto adresu presmerovať na verejnú adresu (ďalšia z funkcií smerovača).

Tento návod nemôže opísať všetky možnosti, ktoré Webserver ponúka. Mnohé z nich sú intuitívne prístupné aj bez ďalšieho vysvetľovania. Odpovede na otázky hľadajte aj na [www.lzqj.sk](http://www.lzqj.sk/) v časti Webserver a FAQ.

## <span id="page-4-0"></span>**1 Webserver**

#### <span id="page-4-1"></span>**1.1 Verejná dynamická adresa a DNS**

Verejnú dynamickú IP adresu prideľuje operátor siete, nie je však nemenná. Môže sa meniť a znemožní tak komunikáciu so zariadením.

Nepríjemnou skutočnosťou IP adries je aj to, že sú definované skupinu číslic, ktoré ju určujú, napr. 192.168.1.1. Aby nebolo potrebné si toto "číslo pamätať, existujú tzv. DNS servery, ktoré priradia numerickému vyjadreniu adresy vyjadrenie slovné, napr. schrack.sk.

Obe tu spomínané súvislosti riešia dynamické DNS (DDNS), čo využíva aj popisované zariadenie vo verzii "**G"**. DDNS priradia IP adrese meno (podľa istých pravidiel) a zabezpečia, že toto meno bude použiteľné aj v prípade, že sa operátorom pridelená IP adresa zmení (!). Používateľ vlastne nevie, či sa adresa zmenila a ani to nepotrebuje vedieť.

## <span id="page-4-2"></span>**1.2 Sieťový port**

Sieťový port je špeciálne číslo (v rozsahu 1 až 65 535), ktoré v počítačových sieťach, pri komunikácii pomocou protokolov TCP a UDP, slúži na rozlíšenie aplikácií v rámci počítača. Aplikácia webserver používa kvôli zvýšeniu bezpečnosti port **4564,** teda nie najbežnejší port 80.

#### <span id="page-4-3"></span>**1.3 2G/3G USB modem (platí iba pre verziu WS-13AG)**

Modem je zariadenie, ktoré spája WS-13AG s mobilnou sieťou niektorého z operátorov, ktorá je využitá na prenos údajov z elektromera k používateľovi a posielanie požiadaviek opačným smerom.

V modeme je vložená SIM karta, ktorá má aktívny niektorý dátový program operátora. Je potrebné zabezpečiť, aby IP adresa, na ktorú sa pripája modem, bola *verejne prístupná*. Túto vlastnosť možno zabezpečiť žiadosťou u operátora.

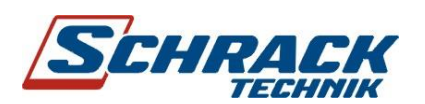

# <span id="page-5-0"></span>**2 Vlastnosti a parametre WS–13A**

Pripojenie elektromeru LZQJ/ LZQJ-XC: optická hlava Schrack alebo zbernica RS485 Pripojenie k sieti Ethernet: áno, všetky verzie WS-13A Pripojenie k mobilnej sieti 2G/3Gt: áno, verzia WS-13AG Použitý kábel Ethernet: neprekrížený kábel siete Ethernet Vloženie SIM: u dodávateľa alebo podľa dohody (pre WS-13AG) Pripojenie k počítačovej sieti WiFi: nie Vloženie textu umiestnenia zariadenia: áno Vloženie textu identifikácie u používateľa: áno Nastavenie výr. čísla elektromeru: automatické Nastavenie vstupného hosťovského hesla: áno Nastavenie vstupného administrátorského hesla: áno Nastavenie hesla elektromera: áno Interval odčítavania údajov: 2 – 60 min Sledovanie záťažového profilu P01: áno cez TAB-2, vytváranie vlastnej histórie profilu P01 Sledovanie užívateľského profilu P02: nie Vykresľovanie profilov: áno, max. 3 krivky, automatická alebo spoločná mierka Kapacita: 64kB/ 1 graf Odosielanie polnočného stavu registrov: áno, email na zadanú adresu vrátane denného P01 Odosielanie údajov na FTP server: áno, 2 rôzne FTP servery, 3 formáty, polnočný denný súbor Odosielanie hlásení o prekročení výkonu: áno Odosielanie hlásení o novom štarte webservera: áno, emailom Upgrade softvéru: automaticky

# <span id="page-5-1"></span>**3 Používanie WS-13A**

Stránku Webservera otvoríme napísaním jeho IP adresy do bežného prehliadača (pridať príslušný port), pred vstupom budete vyzvaný na zadanie hesla. Verziu "G" zadávame do prehliadača menom jej stránky.

Hlavným sprievodcom je bežný výber podstránok, obr.3.

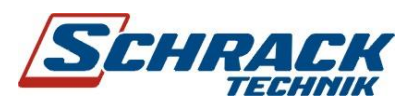

Fakturačné údaje elektromera Technické údaje elektromera **História** Stav systému <u>Nastavenia</u> Pomoc

Dostupná verzia

Obr. 3 *Podstránky*

Uveďme niektoré podstránky.

## <span id="page-6-0"></span>**3.1 Fakturačné údaje elektromera**

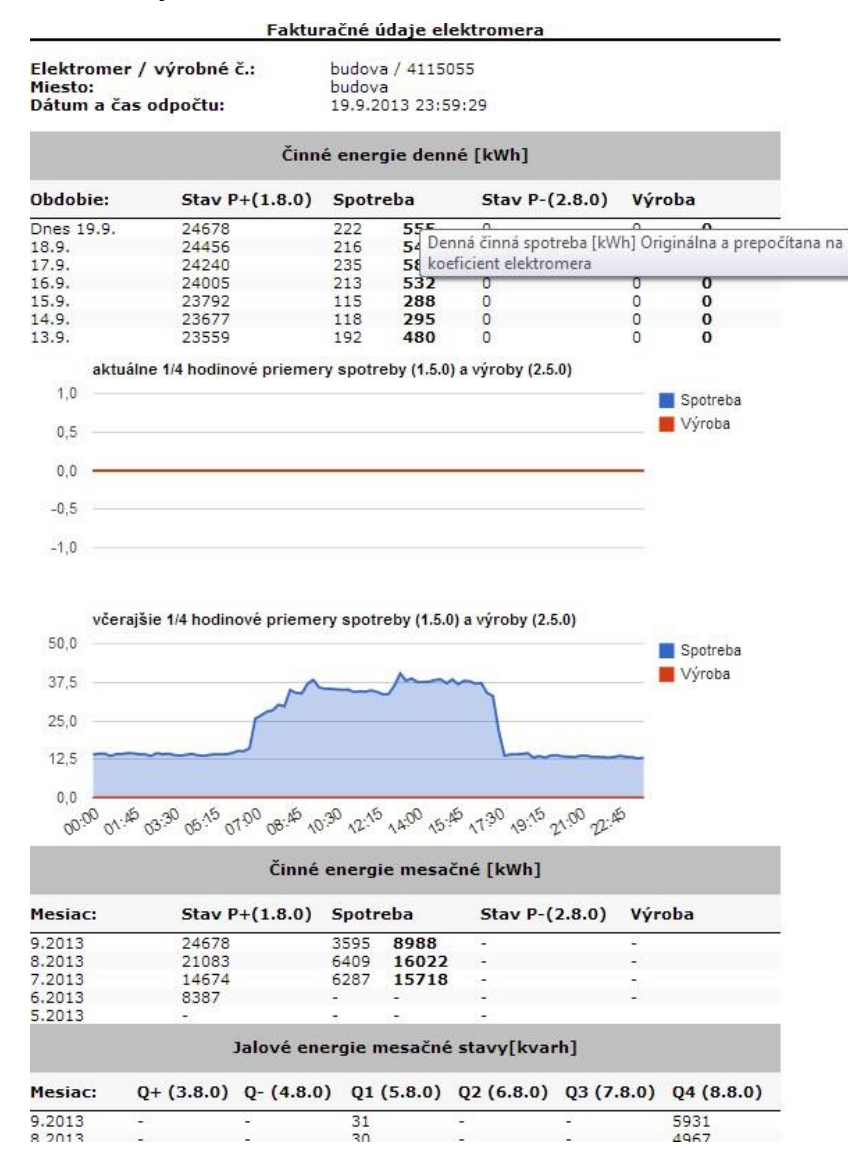

Obr. 4 Fakturačné ú*daje elektromera*

V hlavičke stránky sú základné údaje, ktoré sa zadávajú na stránke **Nastavenia**.

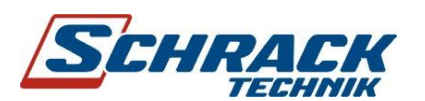

Horná časť displeja zobrazuje stavy registrov posledných dní a následne aj spotrebu/výrobu **prepočítanú** konštantami z časti **Nastavenia**.

Graficky je zobrazený tzv. záťažový profil – ¼ hodinové priemery činného výkonu (spotreby a výroby) **prepočítané** konštantami z časti **Nastavenia**. Zobrazený je aktuálny a na porovnanie aj včerajší deň.

Činné energie mesačné zobrazujú registre a následne aj spotrebu/výrobu **prepočítanú** konštantami z časti **Nastavenia** za posledné mesiace. Jalové energie mesačné zobrazujú energie podľa jednotlivých kvadrantov. Navyše, zobrazovaný je aj údaj Q+ = Q1 + Q2 a Q- = Q3 + Q4.

Ak sa kurzor nastaví na označenie stĺpca, objaví sa pomôcka (hint), ktorá stručne oznámi o akú veličinu ide.

Ak sa kurzor nastaví na istý bod krivky, vznikne detail podľa nasledujúceho obrázku. Vidno na ňom čas odpočtu a hodnotu. Týmto spôsobom sú nahradené často rozsiahle tabuľky. Na niektorých mobilných zariadeniach **nemusí** toto rozšírenie pracovať.

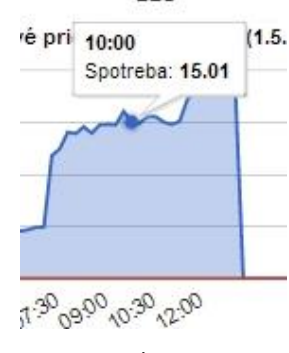

Obr.5

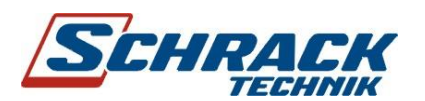

## <span id="page-8-0"></span>**3.2 Technické údaje elektromera**

|                                                                                                    | Technické údaje elektromera                         |                                 |                                                   |                                                   |                                                    |  |  |
|----------------------------------------------------------------------------------------------------|-----------------------------------------------------|---------------------------------|---------------------------------------------------|---------------------------------------------------|----------------------------------------------------|--|--|
| Elektromer / výrobné č.:<br>Miesto:<br>Dátum a čas odpočtu:                                                                     | Budova / 4115055<br>LZOJR037<br>25.08.2013 00:00:00 |                                 |                                                   |                                                   |                                                    |  |  |
| Základné veličiny v čase odpočtu                                                                                                |                                                     |                                 |                                                   |                                                   |                                                    |  |  |
| Veličina                                                                                                    |                                                     | Suma                            | L1                                                | L2                                                | L <sub>3</sub>                                     |  |  |
| činný výkon [kW]<br>jalový výkon [kvar]<br>zdanlivý výkon aritmetický Sa [kVA]<br>faktor výkonu P/Sa<br>napätie [V]<br>prúd [A] |                                                     | 5.11<br>$-1.86$<br>5.68<br>0.90 | 0.76<br>$-0.76$<br>1.17<br>0.65<br>240.41<br>4.88 | 1.03<br>$-0.28$<br>1.08<br>0.95<br>240.13<br>4.50 | 3.32<br>$-0.80$<br>3.42<br>0.96<br>239.04<br>14.33 |  |  |
|                                                                                                    | Výkony v čase odpočtu                               |                                 |                                                   |                                                   |                                                    |  |  |
| 5.11                                                                                                    | $-1.86$<br>Neštandardné veličiny v čase odpočtu     |                                 |                                                   | 5.68                                              |                                                    |  |  |
| Veličina                                                                                                    |                                                     | Suma                            | L1                                                | L <sub>2</sub>                                    | L <sub>3</sub>                                     |  |  |
| deformačný výkon [kvar]<br>výkon nesymetrie [kvar]<br>zdanlivý výkon správny Sr [kVA]                                           |                                                     | 0.81<br>3.28<br>6.56            | 0.46                                              | 0.16                                              | 0.18                                               |  |  |
| neaktívny výkon [kvar]<br>Kz<br>cos fí                                                                                          |                                                     | 2.04<br>1.65<br>$-0.94$         | 0.89<br>2.37<br>$-0.71$                           | 0.32<br>1.10<br>$-0.96$                           | 0.82<br>1.06<br>$-0.97$                            |  |  |
| faktor výkonu (P/Sa)<br>faktor výkonu (P/Sr)                                                                                    |                                                     | 0.90<br>0.78                    | 0.65                                              | 0.95                                              | 0.96                                               |  |  |
|                                                                                                    | Originálne údaje odčítané z elektromera             |                                 |                                                   |                                                   |                                                    |  |  |
| TAB <sub>1</sub>                                                                                                    | TAB4                                                | TAB <sub>3</sub>                |                                                   |                                                   |                                                    |  |  |
|                                                                                                    | Ručné odčítanie údajov elektromera                  |                                 |                                                   |                                                   |                                                    |  |  |
| Nacitat                                                                                                    | Stav čitania si pozrite: TU                         |                                 |                                                   |                                                   |                                                    |  |  |

Obr. 6

Na tejto podstránke sú zobrazené namerané ale aj vypočítané veličiny podľa údajov z elektromera pri *poslednom odpočte* (interval odčítania možno nastaviť).

Horná tabuľka predstavuje základné veličiny trojfázovej siete. Zdrojom údajov je *TAB4 (TABS),* okamžité hodnoty. Tieto údaje **sú prepočítané** zadanými konštantami z časti **Nastavenia.**

V strednej časti, *neštandardné veličiny*, sú veličiny vypočítané podľa rôznych teórií, ktoré sa stále viacej začínajú presadzovať. Možno tu nájsť napr. *neaktívny výkon*, ktorí mnohí výrobcovia používajú ako náhradu za jalový výkon kvôli jednoduchosti výpočtu. Údaje sa však môžu značne líšiť od normovaných, čo je na tejto podstránke ihneď viditeľné. Podobne je vidieť rozdiely pri používaní zaužívaného pojmu cosϕ a správneho faktora výkonu P/S. Tieto údaje **sú prepočítané** zadanými konštantami z časti Nastavenia.

*Poznámka: Všetky údaje sú merané v čase odpočtu elektromera. Význam jednotlivých veličín možno pozrieť na podpornej stránke [www.lzqj.sk.](http://www.lzqj.sk/)*

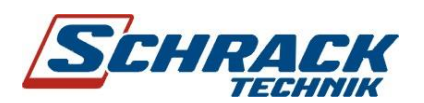

#### **Ručné odčítanie údajov**

V spodnej časti stránky je možné nájsť tlačidlo na aktiváciu okamžitého odpočtu (teda tabuliek) elektromera. Tento mimoriadny odpočet nenaruší nastavený režim, nevykoná ani zápis na FTP sever, pokiaľ je tento aktívny. Okamžitý odpočet je vhodné použiť na kontrolu inštalácie optickej hlavy, zbernice RS485 a pod.

#### **Kopírovanie údajov do PC**

Kliknutím na niektorý z linkov (*TAB-S, TAB-1* a iné) je **možné zobrazenie a spracovanie vybraného súboru na PC**. Celý súbor môžeme označiť príkazom CTRL-A a preniesť príkazmi CTRL-C a CTRL-V do textového súboru, alebo do programov Excel, Word a pod.

#### <span id="page-9-0"></span>**3.3 História**

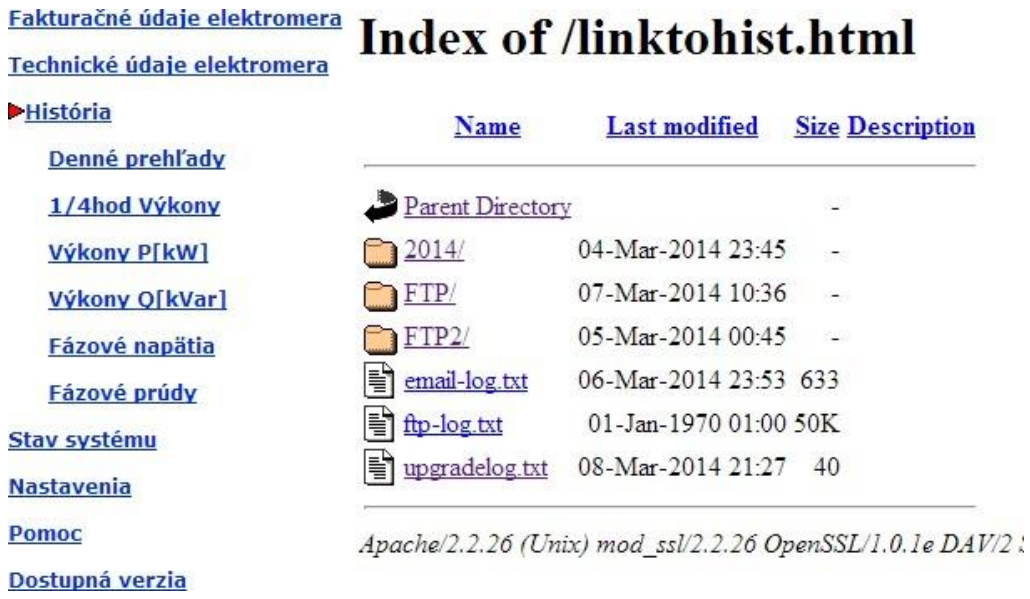

Obr.7

Po kliknutí na **História** sa odkryjú ďalšie možnosti:

- Na ľavej strane je menu pre grafické zobrazenie niektorých nameraných hodnôt.
- Na pravej strane je vidieť adresár Parent Directory s viacerými súbormi a podadresármi. Súbory **\*.log** obsahujú zápisy o činnostiach webservera: zasielanie emailov, záznamy o zasielaní údajov na ftp a pod. Možno tu tiež nájsť aj uloženú TAB-2. Podadresáre FTP a FTT2 obsahujú súbory, ktoré sa **nepodarilo** odoslať na predpísané FTP servery.

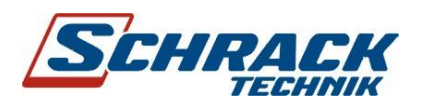

## Webserver pre elektromery LZQJ

Ak sa vyberie **rok** a **mesiac,** objaví sa ponuka podľa obr. 8. Názvy súbor priamo naznačujú, čo je ich obsahom: amper.txt = záznam prúdu, watt.txt= záznam činného výkonu a pod. Po kliknutí na názov príslušného súbor sa otvorí v jednoduchá tabuľka s uvedením času a príslušných hodnôt (formát \*.txt). Tieto hodnoty boli zaznamenané v čase odpočtu – sú to aktuálne alebo okamžité hodnoty v čase odpočtu, teda nie priemer, nie maximum a pod. Tieto údaje **sú prepočítavané** konštantami (násobiteľom) elektromera z časti **Nastavenia**.

Súbor **denne-energie.txt** obsahuje každodenný polnočný **stav** 8 registrov: P+, P-, Q+ ,Q-,Q1 ,Q2 ,Q3 ,Q4. Súbor **denne.csv** obsahuje každodennú spotrebu/ dodávku energií: P+, P-, Q+, Q-, Q1, Q2, Q3, Q4. Formát \*.csv je vhodný na priamy vstup do Excelu, a tak aj na ďalšie rýchle spracovanie. Posledné dve tabuľky **nie sú prepočítavané** konštantami (násobiteľom) elektromera z časti Nastavenia.

# Index of /linktohist.html/2014/03

|   | Name                                         | <b>Last modified</b>   | <b>Size Description</b> |
|---|----------------------------------------------|------------------------|-------------------------|
|   | Parent Directory                             |                        |                         |
|   | Ktab-ARCH_RASPORA-20> 07-Mar-2014 10:36 146K |                        |                         |
| Ë | P01.txt                                      | 07-Mar-2014 10:36 5.0K |                         |
| H | amper.txt                                    | 07-Mar-2014 10:36 29K  |                         |
| F | denne-energie.txt                            | 06-Mar-2014 23:53 189  |                         |
| H | denne.csv                                    | $06-Mar-201423.53996$  |                         |
| F | dennik.txt                                   | 09-Mar-2014 10:50 4 1K |                         |
| N | kvar.txt                                     | 07-Mar-2014 10:36 35K  |                         |
| N | va.txt                                       | 07-Mar-2014 10:36 35K  |                         |
| N | volt.txt                                     | 07-Mar-2014 10:36 29K  |                         |
|   | watt.txt                                     | 07-Mar-2014 10:36 35K  |                         |

Apache/2.2.26 (Unix) mod\_ssl/2.2.26 OpenSSL/1.0.1e DAV/2 Server at ws131

Obr. 8

Ak sa vrátime na podstránky **História**, obr. 7, vidíme ďalšie možnosti: mesačné prehľady (stĺpcový graf s odpočtom), ¼ hod výkony aktuálneho dňa a iné. Ide o grafické zobrazenie niektorých tabuliek, ktoré boli opísané vyššie.

#### <span id="page-10-0"></span>**3.3.1 Záťažový profil P01 (1/4 hod výkony)**

Tvorba štandardného záťažového profilu je v zmysle technických požiadaviek 2.1 nemeckého združenia VDEW. Do záťažového profilu (load profile, Lasten Profil) sa ukladajú údaje o **priemernom** činnom a **priemernom** jalovom výkone (všetky štyri kvadranty) za meraciu periódu, ktorá býva

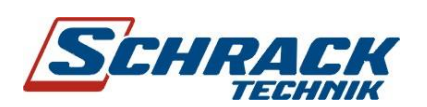

## Webserver pre elektromery LZQJ

najčastejšie 15 minút (profil P01). Samotný elektromer stanovuje údaje o výkone každú sekundu, v P01 vidíme **priemer** napr. za 15 minút; takto stanovené údaje sa ukladajú do tabuľky TAB-2; bývajú v nej údaje za mnoho dní až mesiacov. Sú prístupné **bez** hesla elektromera. Táto tabuľka môže mať značnú dĺžku. Údaje sú vo formáte \*.txt, webserver ich nevykresľuje iba zobrazuje vo forme tabuľky. TAB-2 je prístupná v časti História, znovu načítanie možno inicializovať v časti Nastavenia.

Pripojením webservera sa začína automatické načítavanie a ukladanie profilu P01 (využíva sa *TAB-3*). Záznam sa ukladá do WS-13A, vytvára sa postupne; lokálna história sa teda buduje **až** pripojením elektromera.

Na grafe, Obr. 9, môžeme vykresliť priebeh profilu P01 za jeden vybraný deň. Maximálny počet zobrazovaných kriviek je 3, výber dňa ako aj stĺpcov možno zadať na obrázku hore. Mierky priebehov sa nastavujú automaticky tak, aby bolo vždy možné pohodlné odčítanie kriviek. Možné je aj zvoliť spoločnú mierku. Po novom výbere treba kliknúť na tlačidlo **GRAF\_P01.**

Tieto údaje **nie sú prepočítavané** konštantami (násobiteľom) elektromera z časti Nastavenia.

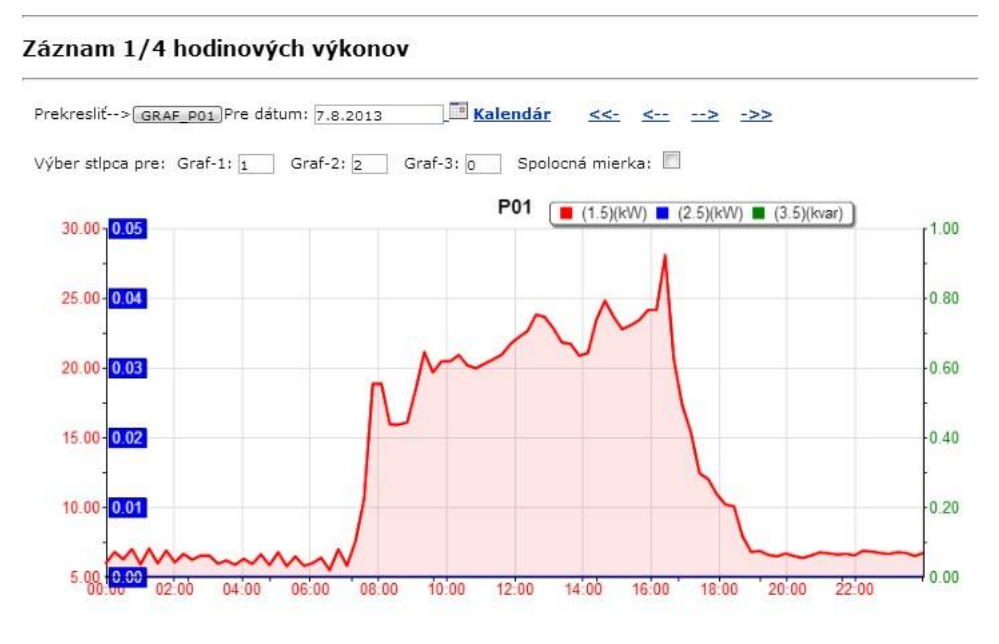

Pozn: Hodnoty sú načítané z elektromera bez použitia prevodových konštánt z podstránky

Obr. 9

*Poznámka: Tejto veličine sa "ľudovo" hovorí ¼ hodinový výkon*

#### <span id="page-11-0"></span>**3.3.2 Užívateľský profil P02 (funkcia nie je v súčasnosti podporovaná)**

Profil P02 je užívateľský profil a má význam pri posudzovaní kvality elektrickej energie podľa EN 50 160. Ukladajú sa sem rôzne hodnoty veličín za meraciu periódu, najčastejšie 10 min. Príklady:

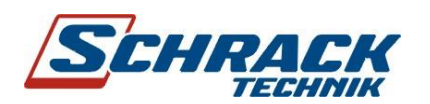

*Umin* (L1, L2, L3) – minimálna efektívna hodnota napätia **počas** meracej periódy *Umax* (L1, L2, L3) – maximálna efektívna hodnota napätia **počas** meracej periódy *Ustr* (L1, L2, L3) ) – priemerná efektívna hodnota napätia **počas** meracej periódy *Istr* (L1, L2, L3) – priemerná efektívna hodnota prúdu **počas** meracej periódy *Imax* (L1, L2, L3) – maximálna efektívna hodnota prúdu **počas** meracej periódy Harmonické skreslenie napätia *THD U* (L1, L2, L3) Harmonické skreslenie prúdu *THD I* (L1, L2, L3) Flicker (L1, L2, L3) frekvencia

Profil P02 **nie je** štandardnou súčasťou programového vybavenia Webservera, v súčasnosti nie je podporovaný. Vyžaduje prístup **s heslom** elektromera.

## <span id="page-12-0"></span>**4 Stav systému**

Podstránka, na ktorej možno získať rôzne systémové údaje, napr. verziu inštalovaného softvéru. Všetky položky nemusia byť prístupné alebo aktívne.

## <span id="page-12-1"></span>**5 Nastavenia – všeobecné nastavenia**

Tu je možné vložiť názov elektromera a miesto, kde je umiestnený. Údaj **Názov elektromera** bude použitý ako odosielať emailu. Povolené znaky v názve sú: bodka, pomlčka a podčiarkovník. Niektoré emailové servery akceptujú aj okrúhle zátvorky, pričom ako odosielateľ je uvedený obsah zátvoriek.

Interval čítania má význam nastavovať v intervale 5 – 60 min. Nasleduje spôsob pripojenia elektromera: optická hlava alebo interfejs RS485. Ak je pripojených viacej elektromerov (max.32), je potrebné vyplniť aj adresu konkrétneho elektromera. Automatické prepínanie elektromerov **nie je** možné. Ak sa budú ručne elektromery prepínať, ukladané údaje sa znehodnotia, pretože vznikne ich zmes z rôznych prístrojov.

Ak je pripojený iba jeden elektromer cez zbernicu RS485, adresu nie je potrebné vypĺňať.

**Nastavenia prevodových konštánt** ovplyvňuje údaje na stránke **Technické údaje elektromera** a 4 stĺpce na stránke **Fakturačné údaje** označené ako spotreba/ výroba ako aj oba grafy. Podobne sú prepočítavané aj niektoré údaje v časti **História**. Ak sú však konštanty nastavené v elektromere, sem ich už nesmieme zadávať, zadáme 1! Ako oddeľovač je **potrebné používať desatinnú bodku.**

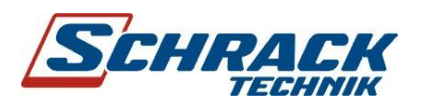

Položky Wifi 802.11 a 3G modem možno nastavovať iba v prípade, ak je zakúpená príslušná verzia Webservera.

## <span id="page-13-0"></span>**5.1 Nastavenia – všeobecné nastavenia - Synchronizácia času**

Možnosť synchronizovať systémový lokálny čas (obr. 10) Webservera podľa času elektromera pomáha v prípadoch, keď nie je k dispozícii z najrôznejších dôvodov internetový čas. Ide napr. o prípady, kedy je zablokovaný port pre SNTP.

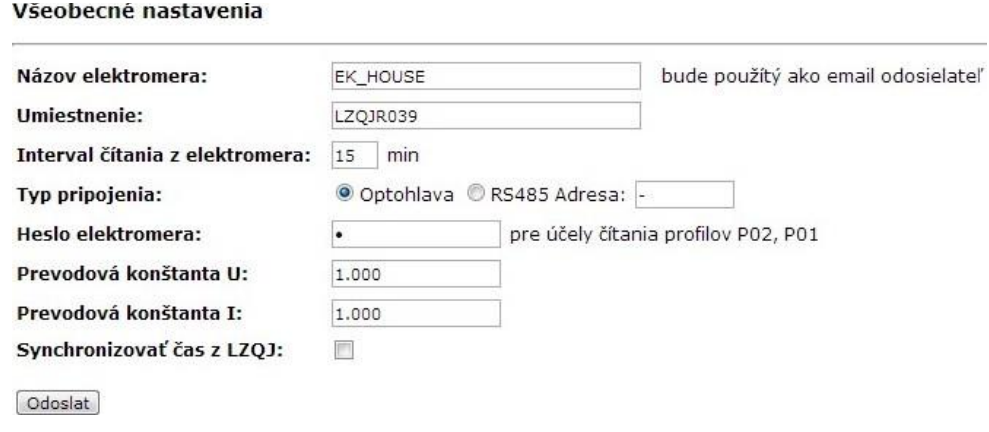

Obr. 10

## Poznámka:

Systémový čas vidno v položke **Stav Systemu,** UpTime. Všetky tzv. logy - mail, ftplog a pod., sú vedené podľa systémového lokálneho času. Záznamy P01, *U, I, P, Q, S* sú **vždy** synchronizované s časom elektromera.

## <span id="page-13-1"></span>**5.2 Nastavenia : E-mail**

Zariadenie je schopné zasielať emaily s rôznymi údajmi. Správnosť nastavenia je možné skontrolovať zaslaním testovacej správy.

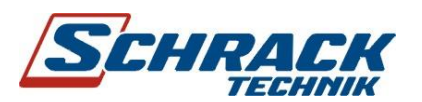

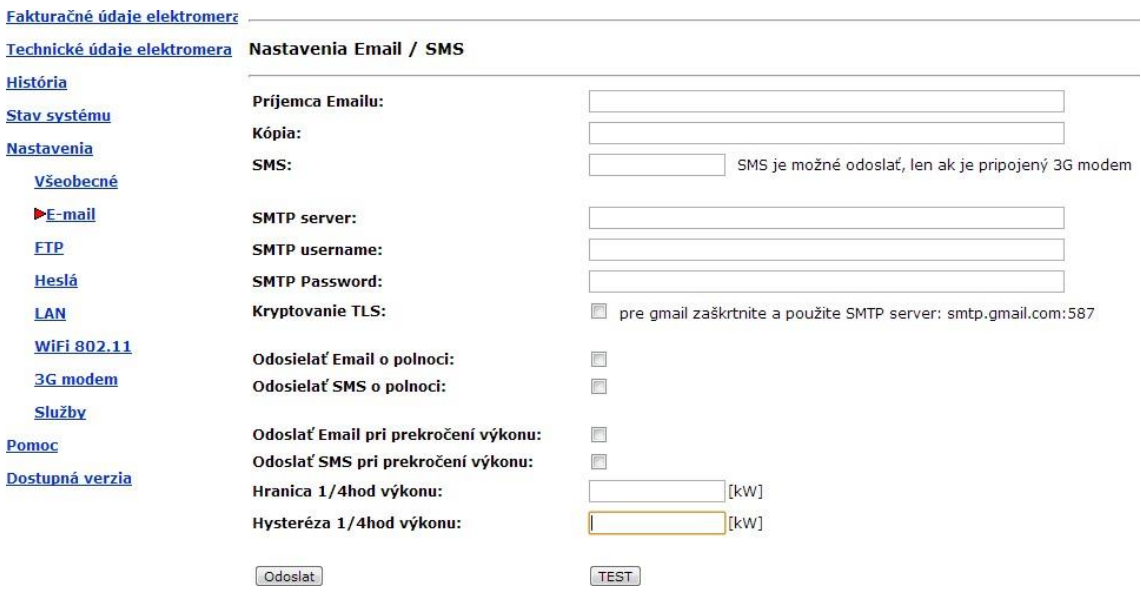

#### Obr. 11 *Nastavenie emailu*

V prvom rade je potrebné nastaviť emailovú adresu príjemcu, príp. aj pre kópiu emailu.

Odporúčame nemeniť prednastavené parametre SMTP, pretože nie každý internetový operátor umožňuje prenos emailov z Webservera.

#### <span id="page-14-0"></span>**5.2.1 Notifikačný (polnočný) email**

Obsahuje všetky potrebné údaje o aktuálnej spotrebe ako aj záťažový profil – ten je priložený aj ako txt súbor (nie všetci internetoví operátori podporujú prenos takého súboru!).

Notofikacny Email z elektromera

| <b>BILANCIA</b>                                                                                                    |
|----------------------------------------------------------------------------------------------------|
| Vc: 4115055<br>Miesto: Budova<br>Nasobitel: 1.000<br>Cas: 04.08.2013 00:00:01<br>< Pozn.: 1/4hod.priemerne vykony su prilozene > |
| Stavy aktualne:                                                                                                    |
| Spotreba P+: 15330.00 [kWh]<br>Vyroba P-: 0.00 [kWh]<br>Q1: 14.00 [kvarh]<br>Q4: 3746.00 [kvarh]                                 |
| Stavy predchadzajuci den:                                                                                                    |
|                                                                                                    |

Spotreba P+: 15169.00 [kWh] Vyroba P-: 0.00 [kWh]

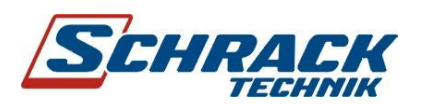

Q1 : 14.00 [kvarh] Q4 : 3714.00 [kvarh] ============================================ ROZDIELY ============================================ Spotreba P+: 161.00 [kWh] Vyroba P-: 0.00 [kWh] Q1 : 0.00 [kvarh] Q4 : 32.00 [kvarh] ============================================ ROZDIELY s nasobitelom ============================================ Spotreba P+: 161.00 [kWh] Vyroba P-: 0.00 [kWh]  $Q1: 0.00$  [kvarh] Q4 : 32.00 [kvarh] "1/4hod priemerne vykony"

"Datum Cas";"P+[kW]";"P- [kW]";"Q1[kvar]";"Q4[kvar]" 3.8.2013 00:00;6.47;0;0;1.49 3.8.2013 00:15;6.40;0;0;1.57 3.8.2013 00:30;6.35;0;0;1.62 atď

#### <span id="page-15-0"></span>**5.2.2 Nastavenia – sledovanie hranice (limitu) ¼ hodinového výkonu**

Emailovú správu možno dostať aj vtedy, ak je ¼ hodinový (15 min priemerný) výkon väčší ako udaný v nastavení. Hysteréza udáva, o koľko sa musí výkon znížiť, aby sa "dohľad" stal znova aktívnym.

Kontrola sa vykonáva **pri každom** čítaní elektromera

#### *Poznámka: Údaje treba zadávať bez prepočtu konštantami z časti Nastavenia*

Popísané varovania sú užitočné predovšetkým pri:

- 1 sledovaní dodržiavania odberovej *disciplíny*, kedy môže hroziť prekročenie zmluvných podmienok odberu elektriny
- 2 sledovaní výpadkov pri výrobe elektrickej energie pomocou fotovoltických elektrární.

Sledovanie výpadkov fotovoltických elektrární je významné predovšetkým pre **veľké ekonomické** škody, ku ktorým môže dôjsť v prípade odstavenia fotovoltickej elektrárne odberateľom alebo pri poruche.

Ak nastavíme hranicu pre odoslanie varovnej správy napr. na -1 kW, príde email v podvečerných hodinách pri západe slnka. Pri vhodne nastavenej hysterézii, napr. 5 kW, nedôjde k ďalšiemu posielaniu emailov, pretože výroba by musela nadobudnúť aspoň - 6 kW. To však večer nie je možné, preto do nasledujúceho rána nebudú zasielané emaily.

Úplne iná situácia je *cez deň*. Aj tu sa môže stať, že vplyvom búrky alebo mrakov bude výroba prakticky nulová. V prípade zaslania varovného emailu cez deň je potrebné, neodkladne prezrieť **históriu,** kde bude vidieť **postupné** klesanie výroby elektriny. Ak však došlo k *odpojeniu* alebo poruche fotovoltickej elektrárne, bude pokles **prudký**, okamžitý. Popísané má zmysel najmä vtedy, ak je

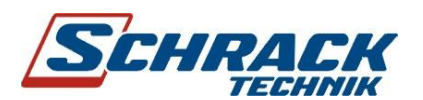

elektráreň vo väčšej vzdialenosti od miesta sledovania, čo je v prípade väčších zariadení samozrejmé, pretože tie sú umiestnené na poliach a pod.

## <span id="page-16-0"></span>**5.2.3 Zasielanie emailov po štarte Webservera**

Ak je začiarknutá možnosť "Odoslať Email pri prekročení výkonu:", bude sa odosielať varovný email pri každom štarte webservera. Používateľ tak dostáva informáciu, že niečo nie je poriadku a môže zasiahnuť napr. vyslaním technika. Mimoriadne štarty webservera sa vykonávajú: preventívne, pri neúspešnom odosielaní údajov, pri neúspešnom čítaní z elektromera.

## <span id="page-16-1"></span>**5.3 Súbor denných energií**

O polnoci sa zasiela na FTP aj súbor denných energií. Odosielanie je automatické. Názov súboru je **VYRCISLO-denerg-RRRMM.csv**, kde

- VYRCISLO je výrobné číslo elektromera
- RRRR rok
- MM mesiac

Súbor sa môže automaticky otvárať napr. v programe Excel; možno tak ihneď bez ďalších úprav získať prehľad o spotrebe resp. výrobe elektriny.

Súbor sa denne o polnoci prepisuje**, je teda v adresári iba jeden**.

## <span id="page-16-2"></span>**5.4 Nastavenia – FTP klient**

WS–13A zasiela údaje na zvolené ( **a správe vyplnené!**) FTP servery (jeden alebo dva) a ukladá ich do príslušného adresára. Identifikáciu FTP ako aj vstupné heslo treba zadať podľa obr.12. Na FTP servery sú údaje odosielané **automaticky** až v troch formátoch, ktoré sú opísané nižšie. Súbory sú odosielané o polnoci **automaticky**; odosielanie pri každom čítaní **je potrebné** vybrať začiarnutím.

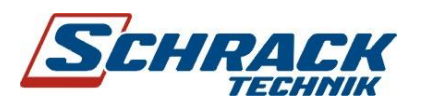

#### Nastavenia FTP klient

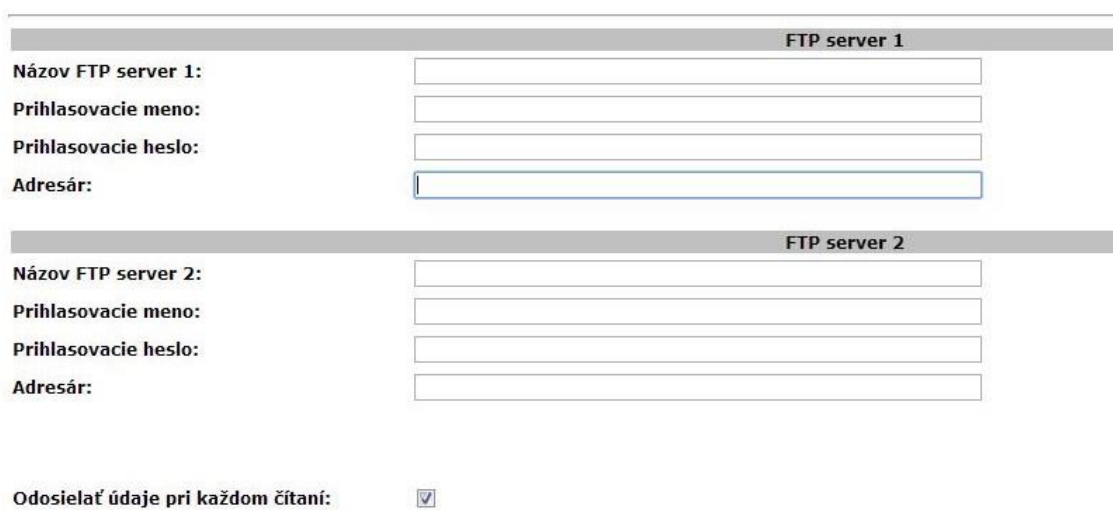

Odosielať aj súbory vo formáte ABL:  $\overline{\mathsf{v}}$ 

Ulozit

Test Odoslať testovaci subor: ftptest.txt na FTP servery

Obr. 12 N*astavenie FTP serverov*

#### <span id="page-17-0"></span>**5.4.1 Formát LZQJ**

Odosielaný súbor pozostáva z TAB1, TAB3 a TAB4. V každom ukladanom súbore sa teda nachádzajú tri tabuľky elektromera LZQJ tak, ako ich prístroj tvorí; je to závislé od jeho konkrétnej konfigurácie. Filozofia "ukladania" je postavená na tom, že každý údaj je identifikovaný tzv. OBIS kódom, ktorý je jednoznačný. Poloha v súbore nie je signifikantná, nedá sa použiť na identifikáciu.

Napríklad zápis: **1.8.0(0004441\*kWh)** znamená: 1.8.0 je OBIS kód pre P+ , elektrická energia, spotreba, hodnota 4441 kWh.

V názve každého súboru je dátum a čas odpočtu.

1.6.2\*99(00.00\*kW)(0000000000000) 1.6.3(06.87\*kW)(0130318060000) 1.6.3\*01(00.00\*kW)(0000000000000) 1.6.3\*00(00.00\*kW)(0000000000000) 1.6.3\*99(00.00\*kW)(0000000000000) 1.8.0(0004441\*kWh) 1.8.0\*01(0000000\*kWh) 1.8.0\*00(0000000\*kWh) 1.8.0\*99(0000000\*kWh)

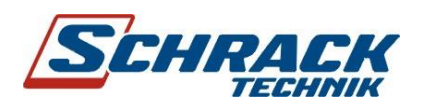

1.8.2(0002915\*kWh) 1.8.2\*01(0000000\*kWh) 1.8.2\*00(0000000\*kWh) 1.8.2\*99(0000000\*kWh)

#### Ukážka súboru **130320-0929.txt**

Príslušné polnočné (tabuľky a záťažový profil) súbory sa odošlú na FTP automaticky. Obsahujú "celodenné" údaje. Polnočný súbor s hodnotami registrov má názov **TAB\_rrrrmmdd.txt.** Zápisy sú v textovom formáte vhodné na spracovanie napr. programom Excel. Je potrebné všimnúť si upozornenie uvedené pri tabuľke.

Ak je potrebné odosielať súbory pri každom čítaní, treba túto požiadavku zadať začiarknutím príslušného políčka – obr. 12.

#### <span id="page-18-0"></span>**5.4.2 Formát Smart Metering (SM)**

Odosielaný súbor pozostáva z hlavičky a TAB1. V každom ukladanom súbore sa teda nachádza tabuľka elektromera LZQJ tak, ako ju prístroj tvorí; je to závislé od jeho konkrétnej konfigurácie. Filozofia "ukladania" je postavená na tom, že každý údaj je identifikovaný tzv. OBIS kódom, ktorý je jednoznačný. Poloha v súbore nie je signifikantná, nedá sa použiť na identifikáciu.

Napríklad zápis: **1.8.0(0004441\*kWh)** znamená: 1.8.0 je OBIS kód pre P+ , elektrická energia, spotreba, hodnota 4441 kWh.

V názve každého súboru je číslo elektromeru, označenie T1 a dátum a čas odpočtu.

[HEADER] PROT=0 MAN1=EMH4\@01LZQJL0014A ZNR1=4115055 DATE=30.09.13 TIME=00:00:01 [VDATA] /EMH4\@01LZQJL0014E C.1.0(04115055) 0.0.1(00000000) 0.0.2(00000000) 0.0.3(00000000) 0.1.0(04) 0.1.2\*04(1130901000000) 0.1.2\*03(1130801000000)

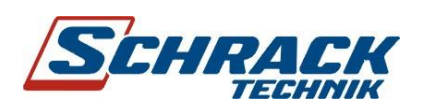

0.1.2\*02(1130701000000) 0.9.1(1000012) 0.9.2(1130930) 1.2.0(0099.07\*kW) 1.2.2(0099.07\*kW) 1.2.3(0031.18\*kW) 1.6.0(21.01\*kW)(1130905150000) 1.6.0\*04(28.06\*kW)(1130807161500) 1.6.0\*03(26.77\*kW)(1130723150000) 1.6.0\*02(25.30\*kW)(1130620103000) 1.6.2(21.01\*kW)(1130905150000) 1.6.2\*04(28.06\*kW)(1130807161500) 1.6.2\*03(26.77\*kW)(1130723150000) !

#### Ukážka súboru **4115055\_T1\_1309300000.txt**

Príslušné polnočné (tabuľky a záťažový profil) súbory sa odošlú na FTP automaticky. Obsahujú celodenné údaje. Je potrebné všimnúť si upozornenie uvedené pri tabuľke.

#### <span id="page-19-0"></span>**5.4.3 Formát ABL**

Tento formát bol zavedený do výbavy webservera v októbri 2014. Súvisí s nasadením výkonného analytického programového vybavenia KC-SW (autorom je firma Andis, s.r.o.).

Formát ABL pozostáva z dvoch súborov, ktorých názov je odlišný podľa označenia záťažového profilu P01 resp. P02:

#### **Cislo elektromera\_profil\_rrmmdd.abl**

Príklad súboru s profilom P01:

[HEADER] PROT=0 MAN1=EMH4\@01LZQJL0014E ZNR1=2785503 DATE=02.10.14 TIME=11:30:00 [PDATA] P.01(1141002113000)(00000000)(15)(6)(1.5)(kW)(2.5)(kW)(5.5)(kvar)(6.5)(kvar)(7.5)(kvar)(8.5)(kvar)

(00.00)(07.83)(00.00)(00.00)(00.84)(00.00)

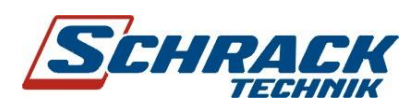

Príklad súboru s profilom P01:

[HEADER] PROT=0 MAN1=EMH4\@01LZQJL0014E ZNR1=2785503 DATE=02.10.14 TIME=11:30:00 [PDATA] P.02(1141002113000)(0000000)(15)(10)(32.25)(V)(52.25)(V)(72.25)(V)(31.25)(A)(51.25)(A)(71.25)(A)(33. 25)(P/S)(53.25)(P/S)(73.25)(P/S)(13.25)(P/S) (240.55)(241.37)(240.64)(4.21)(10.59)(17.33)(-0.86)(-0.96)(-0.97)(-0.95)

## **Poznámka k tvorbe záťažového profilu P02:**

Tento profil obsahuje najčastejšie **priemerné** hodnoty efektívnych hodnôt napätí a prúdov za 10 minút (je potrebný odpočet každých 10 minút). Jeho získanie z elektromera LZQJ je viazané na použitie hesla. Aby sa obišlo používanie hesla, sú v aktuálnej verzii programového vybavenia webservera použité **okamžité** hodnoty veličín v čase odčítania. Interval odčítania je zhodný s intervalom odčítania profilu P01, najčastejšie 15 min.

## <span id="page-20-0"></span>**5.5 Spôsob zabezpečenia prenosu na FTP servery**

Rôzni užívatelia používajú veľké množstvo FTP serverov, ktoré nie vždy dokážu spoľahlivo prebrať zasielané súbory. Inde sa zasa možno stretnúť s veľmi pomalými prenosovými trasami, ktoré neumožnia bezproblémový prenos údajov.

Súbory určené na odoslanie sa preto ukladajú do adresára **Historia-FTP**. Zároveň je vytvorený ďalší program pre odosielanie FTP súborov tzv. FTP-daemon; sleduje tento adresár, a keď tam nájde súbor, pokúša sa odoslať na FTP server. Ak je odoslanie úspešné, súbor je zmazaný. Takto je splnené, že aj pri dlhodobom výpadku konektivity budú FTP súbory prenesené.

FTP-Daemon, ak je FTP server nedostupný, opakuje dopyt každé 2 minúty. ftp-log.txt poskytuje informácie o odosielaní. Nízke prenosové rýchlosti vyžadujú ďalšiu kontrolu činnosti FTP-daemona. V prípade jeho "zaseknutia", ho nadradený kontrolný program reštartuje.

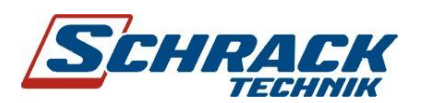

### <span id="page-21-0"></span>**5.6 Mená a heslá**

Webserver disponuje dvoma užívateľskými menami:

- admin má všetky práva na zmeny nastavení
- **quest** má práva iba na čítanie údajov

Obe heslá sú **123456**. Heslá možno zmeniť.

Pred zmenou hesiel je dobré prečítať si poznámku z nasledujúcej kapitoly.

## <span id="page-21-1"></span>**5.7 LAN**

Podstránka umožňuje základné nastavenie pre prácu v počítačovej sieti. Zariadenie sa dodáva so zapnutou funkciou DHCP, ktorá zabezpečuje automatické nastavenie potrebných údajov; IP adresa ako aj ostatné adresy sú pridelené smerovačom.

Ak je potrebné pracovať s konkrétnou IP adresou, je potrebné zvoliť typ adresy **Statická** a vyplniť požadované údaje. Ako **GateWay** je obykle nastavená IP adresa smerovača. Často sa stane, že v takom prípade nedostane WS-13A adresu DNS, ktorý prekladá slovnú IP adresu na číselnú IP adresu. V takom prípade nie sú dostupné funkcie ako sťahovanie softvéru, zasielanie údajov na ftp a iné. Do pripravených polí zadáme v takom prípade DNS nášho operátora alebo IP adresu tzv. OpenDNS servera – viď obr. 13.

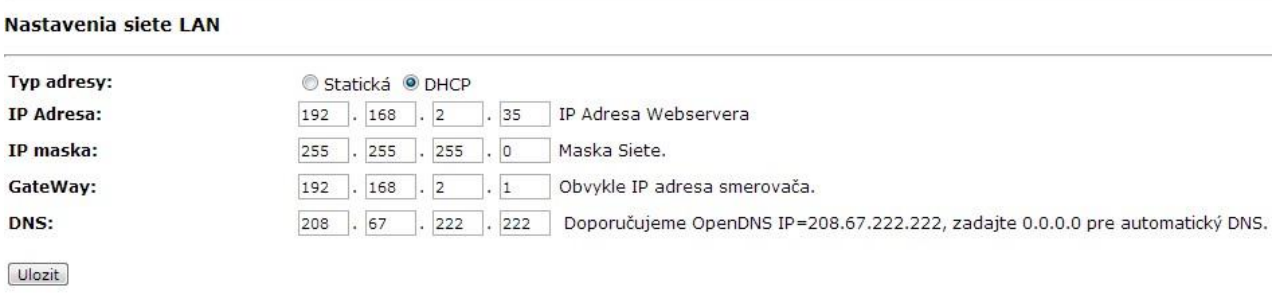

#### UPOZORNENIE: Nesprávne hodnoty môžu znefunkčniť WebServer.

Údaje budú použité po Reštarte.

Webserver nie je vybavený hardvérom pre návrat na továrenské nastavenia.

Pred zmenami v tejto časti Nastavení spustite (pre istotu) program na sledovanie činnosti klávesnice Key Cap.<br>Pri omyle je tak možnosť zistiť, čo bolo naozaj zadané do Webservera. Viacej v Návode pre WS-13.<br>Ak aj napriek t pričom tento úkon nespadá pod záručné podmienky.

Obr. 13

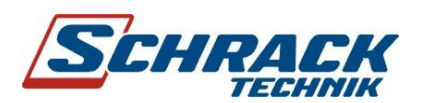

## **Veľmi dôležité upozornenie**

Pri nesprávnom nastavení parametrov podľa obr. 13 (resp. pri preklepe) sa môže stať, že webserver sa "stratí" v počítačovej sieti a opätovný prístup nebude možný.

Ako pomôcku odporúčame použiť voľne šíriteľný program na sledovanie činnosti klávesnice **Key Capture**, ktorý zaznamenáva všetky údery na klávesnici. Tak pri omyle je možné spätne vysledovať, čo bolo v skutočnosti zadané. Program je potrebné spustiť **pred** nastavovaním LAN a možno ho stiahnuť z [www.lzqj.sk/webserver.](http://www.lzqj.sk/webserver)

Ak bude Webserver napriek všetkému nefunkčný, je potrebné ho zaslať výrobcovi na servisný zásah, na ktorý sa nevzťahuje záruka.

#### <span id="page-22-0"></span>**5.8 Wifi 802.11**

Táto verzia webservera nepodporuje wifi pripojenie.

#### <span id="page-22-1"></span>**5.9 3G modem**

Verziu Webservera WS-13GAG je potrebné **špecifikovať** pri objednávaní. Neskoršie zmena z inej verzie nie je možná.

Modem 2G/3G zabezpečuje pripojenie na internet cez mobilnú sieť. Potrebná je SIM karta s **dynamickou verejnou** IP adresou, karta musí mať samozrejme povolené dátové prenosy. Samozrejme, možno použiť aj SIM so statickou IP adresou.

Ako **Názov APN** sa vypĺňa prístupový bod do siete internet príslušného operátora (platný pre dynamickú adresu). Podobne, možno zadať viacero COM portov.

V časti 1.1. bol ozrejmený význam DDNS. Potrebné údaje sa nastavujú ma miestach podľa predchádzajúceho obrázku. Službu DDNS poskytujú, za malú ročnú úhradu, viaceré firmy. Firma Schrack Technik ponúka pre WS-13AG integrovanú službu "no-ip". Adresa má tvar lzqjrXXX.lzqj.org, kde XXX je ľubovoľná skupina číslic a písmen.

SIM kartu **vkladá** do Webservera **,** kvôli nepoškodeniu ochranných prvkov, **výrobca**. Kartu treba dodať pred dodávkou zariadenia. Neskoršie zmeny DDNS a APN sú možné.

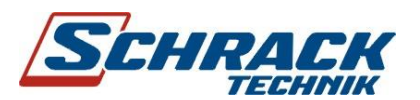

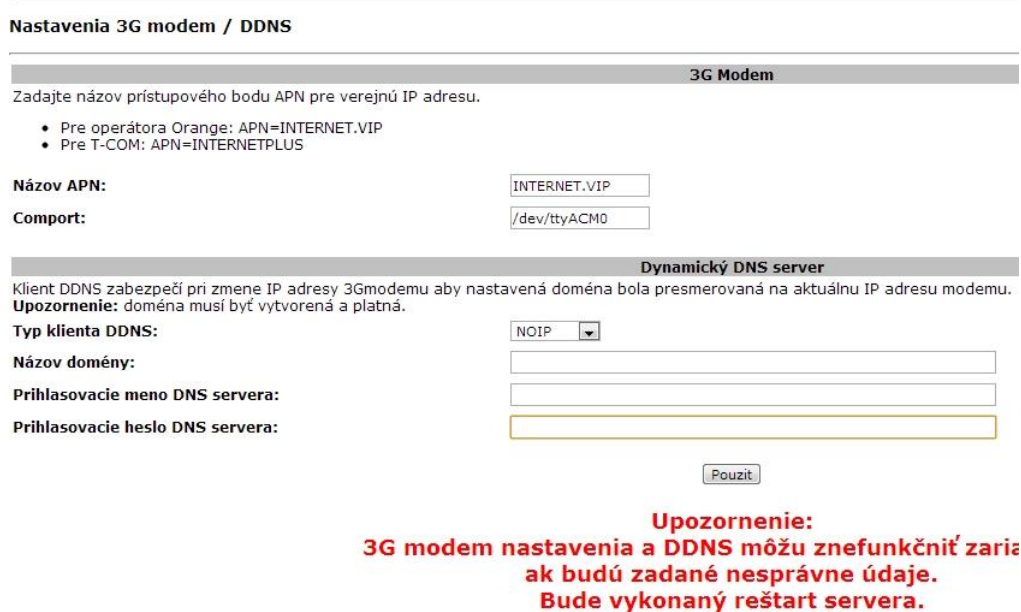

Obr. 14

### <span id="page-23-0"></span>**5.10 Služby**

WS–13A umožňuje sťahovanie aktuálnej verzie firmvéru cez internet. Číslo tejto verzie je uvedené na podstránke **Dostupná verzia** ako aj na stránke [www.lzqj.sk](http://www.lzqj.sk/). Číslo nahratej verzie možno zistiť kliknutím na **Stav systému.**

*Poznámka: Vo Webserveri je inštalovaná verzia firmvéru aktuálna v čase jeho testovania. Sťahovanie nových verzií je automatické.*

**Zasielanie histórie údajov** je služba, ktorá doručí na zadanú emailovú adresu všetky uložené údaje. Sú uložené vo formáte, ktorý možno prehliadať programami ako 7-zip, Total Commander a iné.

**História 1/4hod priemerných výkonov elektromera** je ďalšou službou na tejto podstránke. Iniciuje zápis TAB-2 do pamäte Webservera. TAB-2 sa musí odobrať z elektromera celá, prenos môže trvať aj hodiny. Údaje sú prístupné vo forme tabuľky na čítanie a kopírovanie na podstránke **História**.

**Reštart webservera** – vyvolá stav ako pri zapnutí. Zaznamenané údaje nie sú dotknuté.

**Zaparkovanie systému -** parkovania celého systému do režimu deep sleeping, ktoré je potrebné použiť **pred** vypnutím z napájacej siete 230V. Zabráni sa tým poškodenie pamäťových obvodov. Po znovu zapnutí sa vykoná služba Check File System - kontrola systémového súboru.

**Vymazať komplet históriu údajov** – tento príkaz spôsobí vymazanie všetkých zaznamenaných údajov z pamäte Webservera. Možno použiť pri novej inštalácii, pri výmene elektromera a pod.

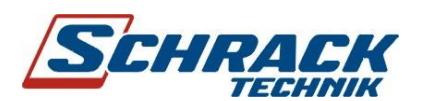

## <span id="page-24-0"></span>**6 Stručne o elektromere LZQJ-XC**

Prístroj LZQJ-XC je moderný elektronický 4-kvadrantový elektromer na meranie činnej a jalovej energie v režimoch odber aj dodávka. Disponuje veľkým množstvom štandardných a prídavných funkcií. Primárne je určený na meranie a vyhodnocovanie spotreby a dodávky elektrickej energie podľa platnej legislatívy.

LZQJ-XC je schopný správne merať nielen platnou legislatívou definované lineárne harmonické priebehy (na čom sa podpisuje aj história), ale je schopný správne merať aj v zmenených, nových podmienkach. Tieto v praxi reálne existujú – deformované napätia ale predovšetkým prúdy s nelineárnymi priebehmi. Doplnkové funkcie prídavných modulov prístroja sú schopné merať a zaznamenať aj legislatívou v súčasnosti nepredpísané veličiny, ktoré ovplyvňujú kvalitu elektriny a znižujú efektívnosť jej využitia pri náraste technických strát.

Základný prístroj má integrované rôzne rozhrania a pripravené miesto na zásuvné moduly, ktoré ďalej rozširujú jeho funkčné a komunikačné možnosti.

Prístroj LZQJ-XC, resp. jeho dáta tak možno zaradiť medzi základné legislatívno-analytické prostriedky.

#### <span id="page-24-1"></span>**6.1 Hlavné parametre elektromera**

- Vhodný pre 2-, 3-, 4-vodičové zapojenie
- Možné triedy presnosti Cl. 2, Cl. 1, Cl. 0,5S a Cl.0,2S
- 32 tarifných registrov a registrov maxima, 16 beztarifných registrov
- Výkonový profil s max. 32 kanálmi
- Pomocné napätie 48–300 V AC/DC
- Optické rozhranie D0
- Vymeniteľná zálohová batéria
- Denník udalostí, meranie okamžitých hodnôt
- Meranie vybraných kvalitatívnych parametrov siete podľa EN 50160
- Certifikát MID podľa smernice 2004/22/ES a certifikát SMÚ
- Implementovaný protokol OBIS (Object-Identification-System)

## <span id="page-24-2"></span>**7 Oblasť využitia WS-13A**

WS - 13A je komplexné zariadenie určené na prepojenie elektromerov radu LZQJ s užívateľom majiteľom odberného miesta a poskytnutie vybraných nameraných údajov. Inštalácia je maximálne

# Webserver pre elektromery LZQJ

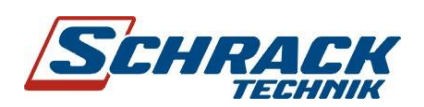

jednoduchá, vyžaduje iba pripojenie napájacieho napätia a umiestnenie optickej hlavy na elektromer. Podmienkou správnej funkcie je prítomnosť signálu niektorého z mobilných operátorov. Nie je teda potrebná žiadna montáž káblov a vodičov, nákladné privedenie počítačovej siete a pod. Minimálna spotreba prakticky nezaťažuje dodávateľský okruh.

Užívateľský interfejs má podobu internetovej stránky a obsluhuje sa podobne ako bežné stránky. Prenos údajov je pomocou internetu. Do siete internet sa pripája pomocou mobilnej technológie podobne, ako mobilné telefóny a iné zariadenia.

Využitie je všade tam, kde je potrebné sledovať parametre pripojených zariadení. Môže to byť tovarová alebo materiálová výroba (sledovanie využitia strojov), spotreba v rôznych objektoch (šetrenie elektrickou energiou) a následná analýza a optimalizácia prevádzky. WS-13A sa uplatní aj tam, kde je potrebné dohliadať na okamžitú spotrebu a hlásiť prekročenie odoberaného výkonu a iné.

Zaujímavé je aj ukladanie údajov na ľubovoľný FTP server, ktorého základné ochranné prvky sa jednoducho nastavia. Tieto údaje možno bez obmedzenia spracovať.

Obzvlášť dôležité miesto pre použitie WS–13A sú fotovoltické elektrárne. Sledovanie *výpadkov*  fotovoltických elektrární je významné predovšetkým pre **veľké ekonomické** škody, ku ktorým môže dôjsť v prípade odstavenia fotovoltickej elektrárne odberateľom alebo pri poruche. Odľahlosť týchto prevádzok a nedostupnosť informácii z inštalovanej meracej techniky, vytvára atraktívnu oblasť pre nasadenie popisovaného zariadenia.

## <span id="page-25-0"></span>**8 Parametre WS-13A**

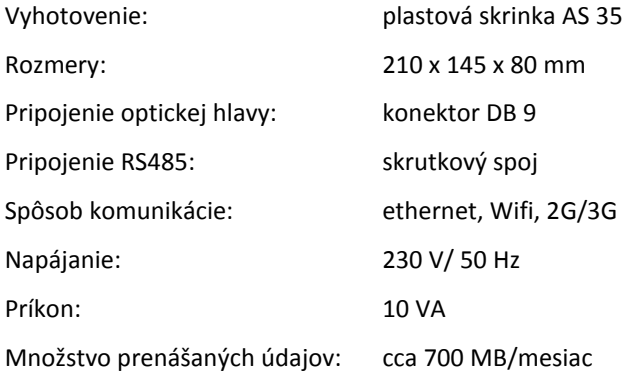

## <span id="page-25-1"></span>**9 Prvé pripojenie WS-13A do siete, požiadavky na smerovač**

WS-13A je dodávaný ako DHCP klient. Môže byť okamžite zapojený do siete kde je zapojený smerovač (router), ktorý pracuje ako **DHCP server**.

Predpokladáme, že k dispozícii je WLAN **verejná** adresa. Postup:

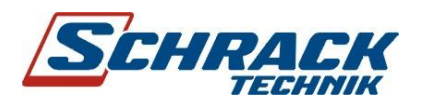

- 1. Smerovač má zapnutú funkciu DHCP server.
- 2. Vstúpime do obslužnej stránky smerovača zadaním jeho IP adresy. Zistíme akú IP adresu priradil smerovač WS-13A/W v časti "DHCP clients". MAC adresa Webservera začína údajom B8:27... a obvykle býva pomenovaný ako "alarmpi".
- 3. V smerovači nastavíme **presmerovanie** zistenej IP adresy WS -13A.
- 4. V smerovači nastaviť presmerovanie "vonkajšieho" portu na vnútorný port 4564. Vonkajší port môže byť tiež 4564.
- 5. Zviazať/rezervovať MAC adresu WS-13A so zistenou IP adresou WS–13A ( IP and MAC binding).
- 6. Zadaním verejnej IP adresy (zadať aj vonkajší port) do prehliadača je teraz možné spojenie s WS–13A.
- 7. **Webserver možno nastaviť aj na použitie pevnej IP adresy, ako bolo opísané v časti 5.7.**

## <span id="page-26-0"></span>**10 Porty služieb**

Webserver nebude správne pracovať, resp. nebudú k dispozícii všetky služby, ak nebudú na pripojenej sieti povolené niektoré porty:

**Port 20 a 21** – na posielanie údajov na FTP, sťahovanie firmvéru

**Port 25 a 587** – na posielanie e-mailov (SMTP)

**Port 123** – získanie internetového času cez SNTP (možno ale použiť synchronizáciu s časom elektromera)

**Port 4564** – základný komunikačný port pre http (potrebné aj presmerovanie v pripojenom smerovači)

Pripojenie na počítačovú sieť musí vykonať pracovník s primeranými znalosťami.

## <span id="page-26-1"></span>**11 Montáž**

Webserver je možné uchytiť (zavesiť) na stenu. Príchytka je pri dodávke namontovaná "dolu hlavou" na zadnej strane, obr. 15 vľavo. Príchytku odskrutkujeme, obrátime smerom nahor a priskrutkujeme naspäť, obr. 15 vpravo.

Ak je príchytka inštalovaná dodatočne, je najprv potrebné opatrne vyvŕtať 2 otvory s priemerom 3 mm na oba výstupky na hornej strane v strede.

*Upozornenie: Skrutky (2 ks 3,5x12) musia byť zaskrutkované vo svojich otvoroch vždy. Ináč hrozí prienik vlhkosti do zariadenia cez voľné otvory.*

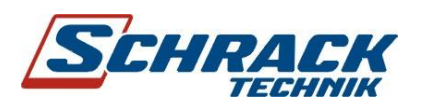

# Webserver pre elektromery LZQJ

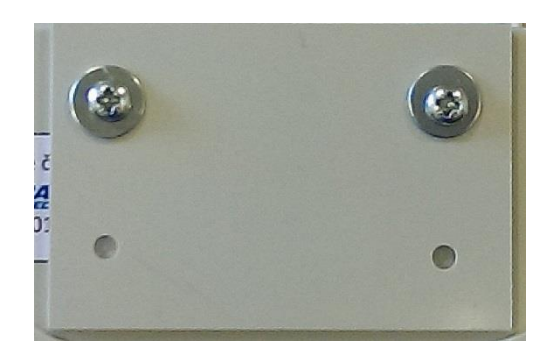

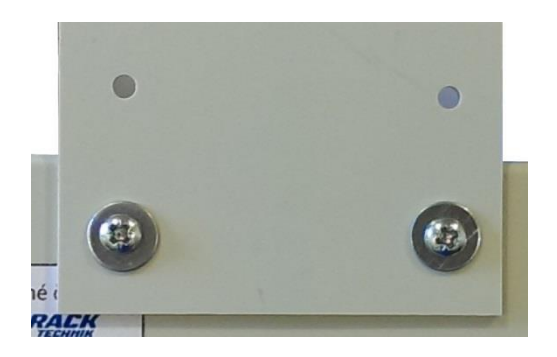

Obr. 15 *Závesná príchytka*

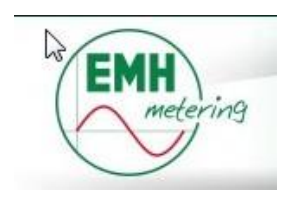

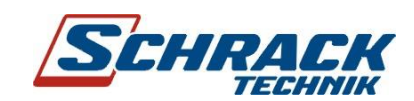

Bratislava 1. 10. 2014, ver. 3.02 (od verzie firmvéru **3.12**) Rozmnožovanie tohto materiálu iba s písomným súhlasom Schrack Technik Bratislava © copyright Schrack Technik Bratislava 2012 -2014

Schrack Technik s.r.o., Ivánska cesta 10/C, 821 04 Bratislava, www.schrack.sk Spoločnosť zapísaná v OR OS Bratislava I, Oddiel Sro, VI. 67768/B, IČO: 316 10 919